# **A Study of Educational Simulations Part II – Interface Design**

## **W. K. Adams, S. Reid, R. LeMaster, S. B. McKagan, K. K. Perkins, M. Dubson and C. E. Wieman**

### **Abstract**

*Interactive computer simulations with complex representations and sophisticated graphics are a relatively new addition to the classroom, and research in this area is limited. We have conducted over 200 individual student interviews during which the students described what they were thinking as they interacted with simulations. These interviews were conducted as part of the research and design of simulations for the Physics Education Technology (PhET) project. PhET is an ongoing project that has developed over 60 simulations for use in teaching physics, chemistry, and physical science. These interviews are a rich source of information about how students interact with computer simulations and what makes an educationally effective simulation. The interviews demonstrate that the simulation must function intuitively or the student's attention is focused on how to use the simulation rather than on the topic presented. Here we provide guidelines for intuitive interface design developed by this research. These cover layout, tool use, help and representations that we use to create a simulation. We give examples from interviews which demonstrate the effectiveness of each guideline for engaging students in educationally productive interactions.* 

### **Table of Contents**

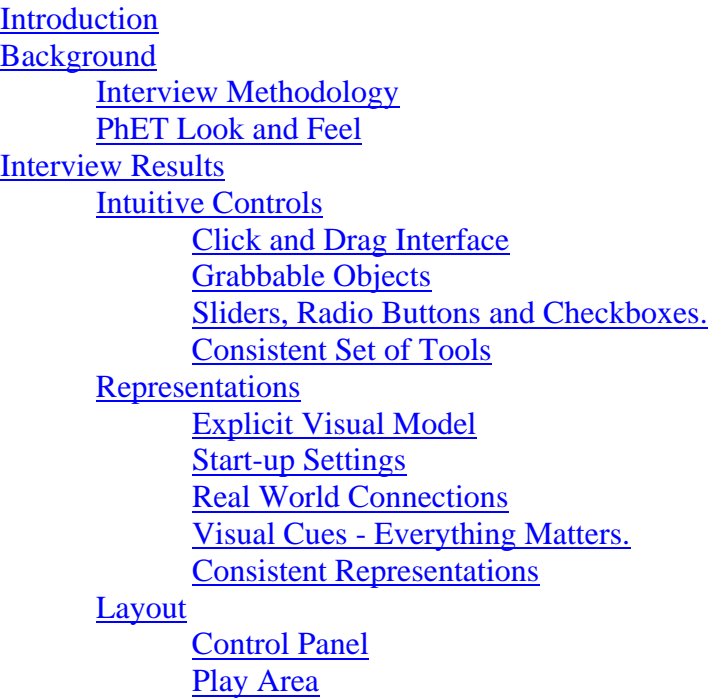

<span id="page-1-0"></span>**[Backgrounds](#page-28-0)**  [Tabs](#page-29-0) [Play Buttons](#page-30-0)  **[Help](#page-30-0)**  [Wiggle-Me](#page-31-0) [Help!](#page-32-0) [Extensive Help.](#page-35-0) **[Conclusion](#page-35-0)** [Acknowledgements](#page-36-0) **[References](#page-36-0)** 

## **Introduction**

 $\overline{a}$ 

Computer animations and interactive simulations are commonly found in today's classroom and have been integrated in a variety of ways. This popularity is partly due to the fact that simulations are quite easy to introduce into a curriculum. Textbooks now regularly include DVDs or a URL to websites with a library of various simulations. While many educators (Christian & Belloni, 2001) find it appealing to use simulations in their classroom, very little research has been done to determine if simulations improve a student's understanding of or enthusiasm for science and how simulations can be designed and used most effectively. Available simulations use a wide variety of appearances, controls, graphics, interactivity, and design principles, often guided only by the designers' preferences or ease of coding. Little is known, however, about design principles and features that are important for optimal student use and understanding (Viadero, 2007).<sup>[1](#page-1-1)</sup>

 An extensive analysis of student use of simulations, including comparisons of multiple incarnations of a single simulation using different interface design features has been done as a part of the Physics Education Technology (PhET)<sup>[2](#page-1-2)</sup> Project (Perkins et al., 2006; The PhET

<span id="page-1-1"></span><sup>&</sup>lt;sup>1</sup> For a more extensive discussion of the history of simulation design please see Part I.

<span id="page-1-2"></span> $2$  PhET is an ongoing program to develop an extensive suite of freely available online simulations for teaching and learning physic, chemistry and physical science.

<span id="page-2-0"></span>Team, 2006). This analysis has led to an empirically determined and tested set of design principles based on our observations of student use. This research focuses on identifying which characteristics make a simulation effective or ineffective through the use of extensive thinkaloud student interviews using simulations. This paper is Part II of a two part series. Part I (Adams, Reid, LeMaster, McKagan, Perkins and Wieman, 2007), focuses on the general features of a simulation that are most important for achieving engagement and learning. Here specific details on interface design that are important for supporting these general features are described, including characteristics that make a simulation engaging and easy to use, types of controls that are intuitive for the student, effective use of representations, the impact of different types of *help* and the impact of even small amounts of irrelevant information.

## **Background**

 Part I focuses on the simulation design process, examining those features that encourage students to explore and understand physical relationships and engage them in the process of 'discovering' the desired learning goals of the simulation. We also discussed the interview research methodology and protocol, and surprising degree of consistency in responses. Here we will only give a brief description of our interview methodology and how our design guidelines were created. For a more in depth discussion of this and other research and the theoretical principles which support our guidelines, please see Part I.

## *Interview Methodology*

Over the past three years we have video-taped more than 200 simulation interviews with 89 different students covering 52 of 60 simulations. Student interviewees are volunteers that are typically non-science majors who have typically not yet received formal instruction on the ideas

3

<span id="page-3-0"></span>covered by the simulation. For the more advanced quantum simulations, we also interview physics majors. For each simulation, we typically interview a diverse group of four to six students.

Our standard interview protocol includes the following: in the first interview with a particular student, the interviewer begins by getting to know the student, asking about their background, career and major choices, and courses. Once the student relaxes, and in all subsequent interviews with that student, the simulations are explored in a think-aloud style format. With this approach, the students are asked to talk out-loud while they investigate the simulation. The simulation explorations are structured one of two ways: 1) The student is asked prediction-type conceptual questions (where the student describes their understanding of an idea/concept before seeing the simulation) to guide their interactions. Then, after, or more often while, interacting with the simulation, they are allowed to revise their answer; or 2) The student is simply asked to explore the simulation freely without a guiding question.

## *The PhET Look and Feel*

 The summary of this research on interface design is embodied in the "PhET Look and Feel" (Adams, Perkins & Wieman, 2006), which the design teams now follow while creating a new simulation. During the first year of interviews, when the look and feel was still in the early development stages, student difficulties ranged from simulation usability to conceptual problems. These difficulties included problems such as interface design, help functions, tool placement, effective types of representations, and what types of features encouraged students to interact with and think about the simulation (Figure I). Many interface problems and successes were found to be consistent from simulation to simulation, and thus informed our simulation design guidelines contained in the PhET Look and Feel. We would typically research particular aspects of the interface design in depth using multiple versions of the same simulation, and then utilize those results in designing subsequent simulations. Results from interviews on the subsequent simulations would then confirm or refine the design guidelines.

Interviews have also revealed three different levels of usability:

- 1. Non-intuitive –difficult to use even with instruction.
- 2. Semi-intuitive easy to use after instruction and demonstration; and
- 3. Intuitive easy to use with no instruction.

It is relatively easy to create a simulation that will be easy for a student to use after observing a demonstration. It is more difficult to create an intuitive simulation that requires no instructions; but, we have found that an intuitive simulation can be designed rather routinely (even for rather complex simulations) by following the now highly-refined PhET Look and Feel guidelines

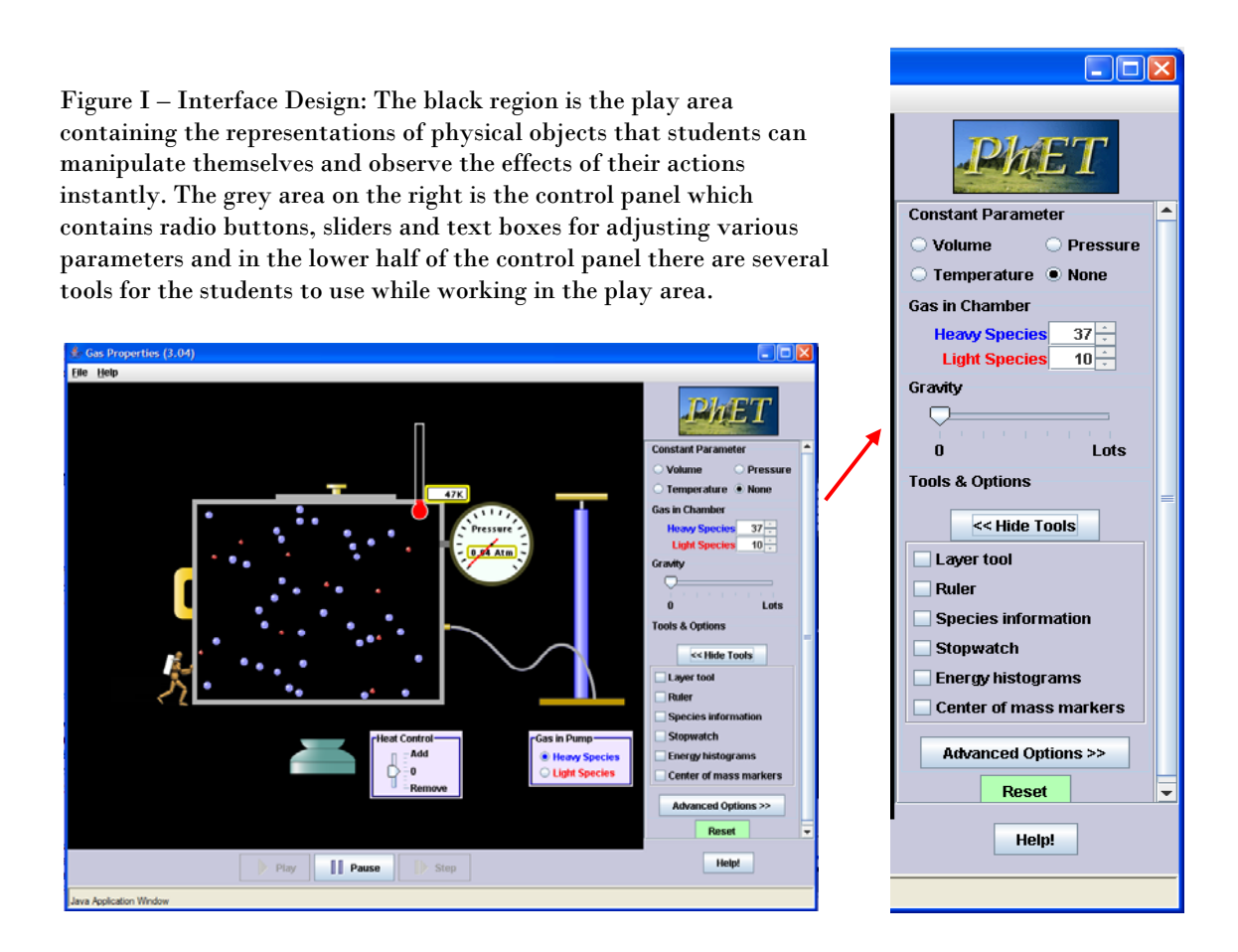

<span id="page-5-0"></span>derived from our interview studies. Thus, our new simulations rarely have usability issues, and our current interviews focus primarily on a simulation's ability to engage the student and achieve the desired learning goals.

 In this paper we present the interview results which led to the larger part of the PhET Look and Feel that focuses on the features we have found to be successful at creating an *intuitive* interface while the first paper, Part I, contains the *Encourage Exploration* section of the PhET Look and Feel.

## **Interview Results**

 The following discussions of design features focus on the specific simulations and interviews where the problems were discovered, the potential solutions were explored, and the desirable design features first confirmed. We have checked the validity of these design features and principles in subsequent interviews with new simulations; however, in the interest of brevity, discussions of these follow up interviews will not usually be provided in these papers when the interviews merely confirmed the previously observed results. All general conclusions presented here have been confirmed with interviews on at least several simulations.

### *Intuitive Controls*

Engaging students in exploration of the simulation can only happen if they can readily use the simulation. If simulation controls are difficult to master, students' attention is focused on the use of the simulation rather than on the exploration of scientific concepts. In this section we focus on controls which are intuitive for users and don't distract from the learning goals.

 *Interviews showed that certain types of controls are intuitive for users. These types of controls are independent of the content of the simulation.* 

<span id="page-6-0"></span> *If highly non-intuitive controls are used, even with 'help' in the simulation or tutoring from the interviewer, many students still cannot use the simulation.* 

 Analysis of the first year of interviews consistently revealed that particular types of controls are intuitive to students while other types of controls prove more difficult to master regardless of the concept being addressed by the simulation. Much of the study of different control use was carried out using various versions of 'CCK'. This simulation underwent several rounds of interviews and extensive rewrites until it reached its present form.

 The effectiveness of user interface items revealed by the study of this specific simulation, such as *grabbable objects, sliders* with immediate response for adjusting numerical values, and *radio buttons* for turning things on and off*,* has proven to be quite general. Many subsequent interviews with a variety of simulations have shown these to be consistently intuitive, independent of the simulation content. Student's desire to grab objects with the mouse and their ability to readily use these controls is suggestive that controls are more intuitive when they most resemble using the mouse as a simple extension of direct manipulations by hand.

#### **Click and Drag Interface**

#### *Click and drag is the most natural motion for students.*

 The first version of 'CCK' used 'mode-switching' – similar to a paint program. When the user clicked on a battery in the tool box, the mouse became a battery tool and would create a battery in the play area each time the user clicked in the play area. This battery could then be manipulated within the play area along with other components such as wires, resistors, light bulbs and switches to create a circuit. (See Figure IIa) With this user interface, none of the four students interviewed figured out how to build a circuit on their own, although one did figure out how to get components into the play area but could not connect them. In the end, three of the

students were able to readily build circuits after it was explained and demonstrated for them. The fourth never mastered it and quit in frustration. She kept performing common mouse motions that she knew by instinct such as double clicking or dragging from the tool bar even after being shown by the interviewer how to use the simulation. She became frustrated and said "*here, you do it!*" so the interview could build circuits for her to use.

 Before interviewing on this simulation, we were aware that some instruction was required before students could use the simulation to do their homework. However, once instructed they used it easily in small groups. As a result, the extent of its difficulties went unnoticed until interviews were conducted. This example emphasizes how easily one can be misled into creating simulations that the first time user will find difficult or impossible to use.

 Since demonstration by interviewer or in class demonstration was quite adequate for most students with this type of interface, we tried adding help to the simulation as a substitute for personal demonstration; however, adding help was unsuccessful. (See the section below on *Help!*  for more detail.) To solve this interface problem, 'CCK' was completely rewritten with a click and drag interface based on the interview students' instincts which were to click and drag from

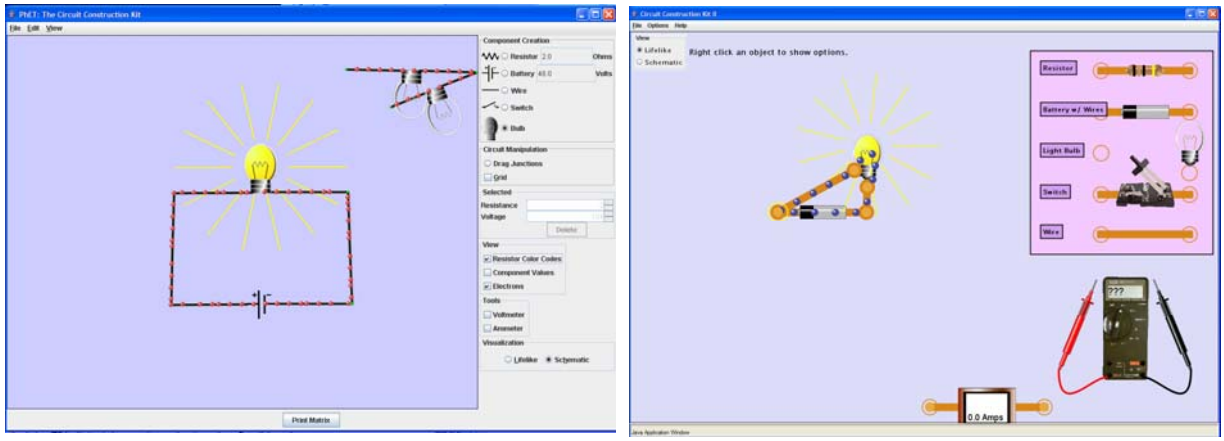

Figure II a – 'CCK' Version I. The 'mode-switching' interface changed mouse function. In the above case the mouse was set to create light bulbs. When the user tried to drag a battery from the tool box, they ended up with light bulbs hanging out of the tool box.

Figure II b – 'CCK' Version II. This new version uses the more intuitive 'click-and-drag' style interface.

the tool box (Figure IIb).

 After the rewrite was complete, five students were interviewed (three new ones plus two from the first set of interviews). During this series of interviews, the major difficulties were gone and students had limited, but consistent, problems with the interface that were connected with representations. Four of the five students had difficulty determining that a connection had been created. The ends of two components had to be placed nearly on top of one another before a connection was established. A red circle around a junction indicated no connection; however, the students did not pick up on this cue. Another problem that surfaced with four of the five subjects was finding that the light bulb connects at the bottom and then only on the left side of the bulb. Students would try the right hand side first at times never finding the connection on the left. In addition, batteries came with wires attached and students wanted to make new connections directly to the battery terminals. To deal with the problems with all junction connections, we decided to change the representations to make all junctions more obvious and another total rewrite took place that provided a somewhat less realistic representation. (see Figure III) This included loosening the tolerance for connection so a connection was established quite easily.

Later interviews, using the final version of 'CCK', did not reveal interface difficulties with the exception of one user who did not know he could right click on a component to access further controls. This series of interviews and rewrites illustrates the coupling

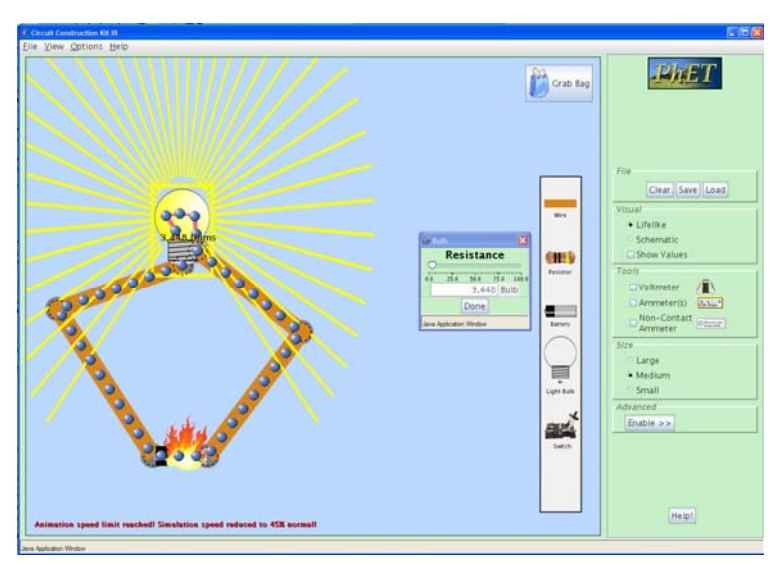

Figure III – 'CCK' Version 3. Right-clicking on a component brings up controls for that object such as the light bulb as shown.

<span id="page-9-0"></span>of visual representation and interface issues, as well as illustrating the need for using representations that emphasize important features beyond what appears necessary to someone already expert in the topic.

#### **Grabbable Objects**

*Students try to move anything that looks useful.* 

 Our interviews have shown that it is particularly effective to have objects in the play area (Figure I) that can be directly manipulated by the students. This approach gives them direct control over the physical situation, and they can test out various setups within the simulation. With all simulations we observe that the students first click on the objects in the play area and try to manipulate them, before looking to the control panel for other controls. The instinct to manipulate objects in the play area first is closely related to the click and drag interface. Users first try direct manipulation of objects; as in the real world. The set of 'Projectile Motion' interviews is one of many examples that demonstrate this point. All students began interacting

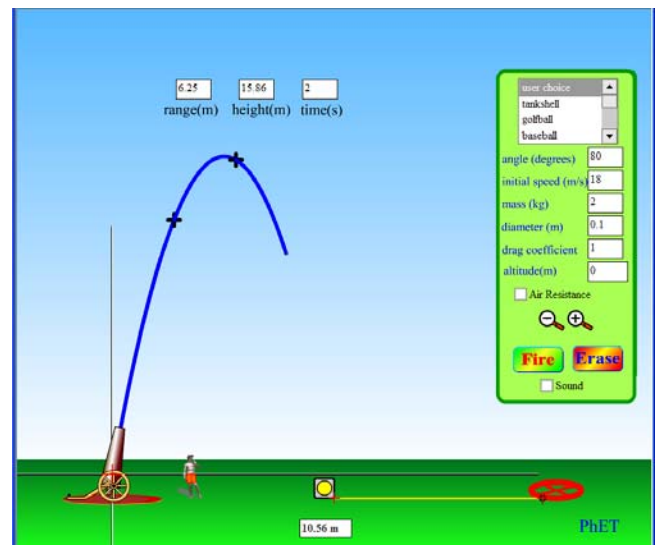

Figure IV – 'Projectile Motion' is a Flash simulation that traces the path of a projectile as it is shot out of a cannon. A target and tape measure are available in the play area if needed.

with the simulation by clicking on the canon in an attempt to ascertain its functionality. They quickly discovered that they could change the angle of the cannon (Figure IV). Three of the four students then tried to grab David, who stands by the cannon (for the purpose of scale). Two of the students also moved the target around a bit. Once students had played with all movable objects in the

<span id="page-10-0"></span>play area, they then used the fire button. It wasn't until the students had played for about 10 minutes that they started to explore the radio buttons and adjustable controls in the control panel. This sort of exploration, where items in the play area are manipulated before looking to the control panel, is common in all interviews.

#### **Sliders, Radio Buttons and Checkboxes.**

- *Students are familiar with the functionality of radio buttons and sliders.*
- *Students use sliders when they first explore a simulation and then turn to the digital input when completing a specific task such as homework or lab.*
- *Students turn things on with a checkbox but seldom turn things off.*

When a control cannot be placed on a specific item in the play area, we rely on controls in the control panel. For example, if a representation will be changed or the user can change an all encompassing parameter such as which planet the simulation is on, then the control panel is utilized. For example, in 'Energy Skate Park' a slider in the control panel adjusts gravity. During interviews students have never required instruction on the use of sliders and radio buttons; however, checkboxes have caused some confusion at times. Students do not have difficulty turning check boxes on; however, quite often they do not think to uncheck the box when they want to turn something off. Their instinct is to choose a new setting which will erase the old setting, similar to the functionality of a radio button. An extreme example comes from 'Radio Waves' where a checkbox is used to bring up an additional small window with a strip chart graphing electron positions. This window did not have a red x in the upper right corner to close it; instead the user was required to uncheck the box to remove the chart. During interviews, none of the students turned to un-checking the box to remove the window when they wanted to get rid of it. They either asked for help or moved the window off to the side. The addition of a red x in <span id="page-11-0"></span>the upper right-hand corner of pop-up windows or graphs solved this since students are familiar with this type of control to close a window.

When using sliders, we've found it useful to combine them with a digital readout box that allows numbers to be directly typed in. In interviews when a user is first exploring the simulation and starts interacting with the sliders, they tend to use the slider to determine the basic effect: e.g. less gravity lets the speeding skateboarder bounce higher in 'Energy Skate Park'. We have found these sliders (as well as draggable objects) to be more engaging and better at encouraging interaction and exploration than direct number entry. However, when the students are completing a homework assignment or using a simulation in lab where they need to use particular values, they prefer the efficiency and control afforded by a text box that allows them to enter the exact value, e.g. setting the position, velocity and/or acceleration in 'Moving Man' or adjusting the voltage of the battery or the resistance of the light bulb in 'CCK' as shown in Figure III.

 There may be other types of intuitive tools beyond what we have listed here. Once we identified this set of intuitive tools, we continued to use them and did not examine other possibilities.

#### **Consistent Set of Tools**

- *Experienced PhET users have little difficulty immediately interacting with a new simulation.*
- *Experienced users "know" what something should look like. If the appearance does not match their expectations, it makes it considerably harder for them to figure out what it is.*

 We have found it helpful to provide consistent controls and tools (stopwatch, ruler, tape measure). The PhET interviews were often conducted with the same set of students throughout a semester. These students became familiar with the 'PhET look and feel' and were able to immediately begin investigating the physical concepts associated with new simulations presented during the weeks following their initial interviews. There were times that multiple iterations of interviews were required for the same simulation. In these cases, we would bring in additional students and often these students would also be first time PhET users. These 'first timers' take a little more time (around 5 minutes) finding controls or becoming familiar with tools. For example, during the interviews on 'Nuclear Physics', several new students were interviewed. All three of these students took more time to explore the control panel and figure out how the controls worked for adding Uranium, while the experienced PhET users knew how to do this immediately when they first encountered this particular simulation.

 On the other hand, when the experienced user thinks they know how something should look/function based on one simulation, and it appears differently in another simulation, they do not recognize the tool's function and quite often spend time trying to determine what is different about its functionality. These differences created difficulties for the experienced PhET users but not for a brand new user. For example, 'CCK' has probes attached to a voltmeter. Students learned how to use the meter and move the probes around without difficulty during interviews. Some of the same students were interviewed on 'Semiconductors'. In this simulation, similar looking probes are used to show that the energy levels on the side are a measure of what is happening in the semiconductor. These probes do not move. The students who had experience with 'CCK' were very bothered by the fact that they could not move the probes to different <span id="page-13-0"></span>locations. Interviews were also performed on 'Semiconductors' with students who had not previously used 'CCK' and they were not concerned that these probes were stationary.

### *Representations*

The obvious benefit of a computer simulation is the animated *visual model* that is provided for the student. It is far simpler and more reliable to show students how something moves rather than telling them about that motion or describing it in written text. With a simulation, behavior can not only be explicitly shown, but the student is able to *interact* with the objects on the screen and determine for themselves what happens as things are changed. Visual representations must be created with care because we observe that when students are learning about the phenomena they will apply equal importance to every feature. We have also found that care must be taken not to overwhelm the students with too much new information at once. Using common *real world* objects gives students a place to begin and facilitates connections with what they already know. It is critical to emphasize the characteristics that convey the learning goals of the simulation; and, our interviews have shown that *consistent representations* between simulations create connections between different phenomena.

#### **Explicit Visual Model**

- *Simulations provide a correct visual mental model of the physics.*
- *Such visual models advance discussion and analysis beyond trying to establish a common visualization.*

 Our interviews have clearly shown that simulations are a powerful tool for helping students develop an accurate mental model of the physics. At times simulations show something students have already seen such as oscillating springs or projectile motion; however, in a simulation time can be slowed or the path traced. During interviews and lab, students talked about how the trace helped them see the path of the familiar motion of a projectile and connect the pictures in their text with their everyday experience. Other simulations provide a visual model for more abstract concepts, such as current flow. During interviews students regularly refer to the desire to have a visual model of such physics; for example they talk about wanting to see what it 'looks like' inside a wire when a switch in a circuit is opened and closed. The value of providing an explicit visual model has been particularly evident in interviews on quantum mechanics simulations such as 'Quantum Bound States' and 'Quantum Wave Interference (QWI)'. In these interviews, it is clear that many students have constructed incorrect mental models from lecture and text books that are corrected rapidly as they play with the simulation.

 Many interviews begin with prediction questions about the phenomena that will be investigated with the simulation. During these discussions, before using the simulation, there are times when the student and/or interviewer is unable to adequately describe his or her personal mental picture to the other and as a result, they are unable to have an effective discussion of the prediction questions. Once the simulation is employed, the students are able to move past describing what they are personally visualizing and begin discussing what is happening and why. In other interviews the simulation is used immediately without prior discussion. In these interviews there is also no clarification or discussion of what the phenomena looks like, the visual model has been provided by the simulation. Interview students become more confident about discussing the reasoning about the phenomena once they know what it looks like. We see the same advances in conversation between students that use simulations during homework sessions.

<span id="page-15-0"></span>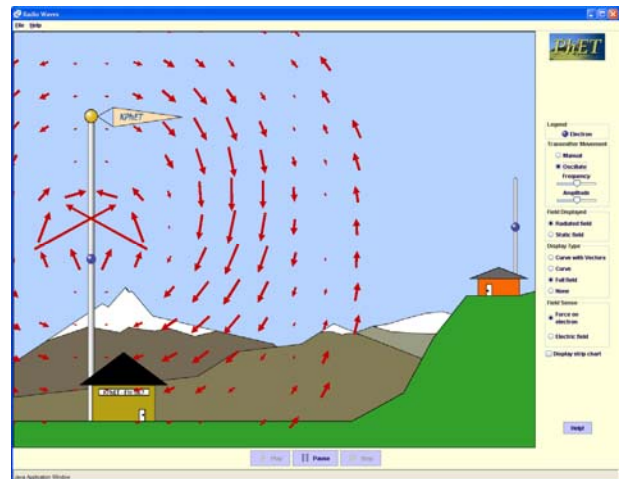

Figure V a – An early version of 'Radio Waves'. When the simulation first opens, the transmitting electron moves up and down along the antenna producing an electromagnetic wave that radiates out filling the screen with oscillating red arrows.

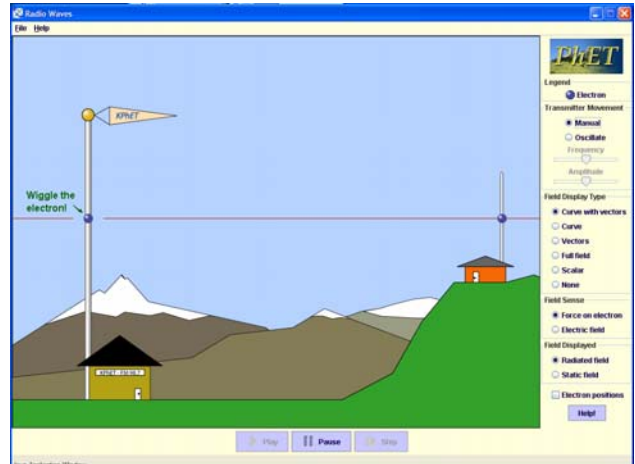

Figure V b – The current version of 'Radio Waves' begins in manual mode with a simple line of text called a wiggle-me that descends onto the screen to let the user know that they can move the electron with the mouse and to identify the blue sphere as an electron.

#### **Start-up Settings**

- *To encourage exploration, simulations should start up with very little or no animation.*
- *A "wiggle-me" is an effective way to initiate desired exploration when necessary.*

 We've found that the best start-up settings include the least amount of animation and complexity possible. At times a simple cue is needed to focus the user on a moveable object that may not be obviously grabbable. Clark and Mayer's *Coherence Principle* (2003) describe the same characteristics that we have found to be important for the start up settings of a simulation.

Start-up settings were first investigated during the multiple interviews of 'Radio Waves'. Our start-up settings for 'Radio Waves' (Figure V a) were initially chosen to showcase the simulation's most impressive capabilities. The simulation started up in full field view and the transmitting electron oscillating creating an impressive 2-D display of electromagnetic waves radiating out from the transmitting antenna. Physicists and teachers were very impressed with the appearance of this simulation when it started up. Students on the other hand were overwhelmed and stared without speaking for extended periods of time. The interviews for this simulation were done with guiding questions. With this simulation students would often try to answer the questions based on watching the start-up screen, rather than by playing with the simulation on their own. In addition, once students became experienced 'Radio Waves' users, they would open it up and immediately change to a simpler view without exception, while making comments such as "*this is too confusing*", or "*I like the curve better, it makes more sense to me.*"

 An additional problem that surfaced during these interviews was that students didn't try the manual mode on their own. In this mode, the electron on the transmitting antenna is grabbable and will not move unless moved by the user. Only one student clicked on the manual button but never figured out that the electron was grabbable. Other students assured the interviewer that they had tried everything in the control panel after trying all tools except the manual mode. Once it was pointed out to them, and they switched to manual mode, they still did not figure out that the electron could be manipulated with the mouse. Only after students were prompted to play with the electron did they discover that the creation of radio waves is linked to the motion of the electron.

 For these reasons we tried changing the start-up setting to manual mode (Figure V b) with the simplest display format (wave represented as a curve w/ vectors). When the simulation screen first appears, a line of text "wiggle the electron" slowly descends on the screen with no other animation. New interviews were performed with these revised start-up settings. All the students that were interviewed immediately began investigating the simulation and talking about it. They were then able to explore and reason out the answer to the question that the interviewer had posed to them before playing.

<span id="page-17-0"></span>We have repeatedly seen that simulations that start-up with things moving, draw the user's attention to the movement and can easily prove overwhelming. If all their attention is focused on the movement, students do not think about how to manipulate the simulation. This reaction is consistent with the cognitive load principle; there is too much to process and the students get overwhelmed. We find it more effective to design the simulation so that students are first exposed to and can master the simple cases. They can then build up complexity at their own pace. Also, we observe that if the simulation already has things moving when it opens, students do not play and some express nervousness about trying things on their own, asking if it's ok before making each change. This reaction is never observed when the activity in the simulation is initiated by the actions of the student. The observed difference between physics teacher reaction and student reaction to the elaborate initial display of 'Radio Waves' illustrates a prevalent danger in simulation design; what looks good to an expert may be frightening and overwhelmingly complex for a novice and not result in useful learning.

#### **Real World Connections**

- *Simulations showing familiar everyday objects encourage exploration and encourage understanding.*
- *Cartoon-like features are an effective way to emphasize important features while avoiding misleading literal interpretations.*
- *Students test the limits of the simulations looking for realistic reactions. Simulations need to 'break' in a meaningful way when pushed to extremes.*

 During interviews and observations of users, real life objects are where the user first begins manipulating the simulation. For example, in 'Gas Properties' (formerly 'Ideal Gas') (Figure I) users immediately pump the handle on the bicycle pump to see what will happen. Not only is the function of this object familiar but the connection between air and a bicycle pump already exists in their minds so all students recognize that it is air that they are putting into the box when they pump the handle. When a student is learning about an unfamiliar concept or idea, there is a lot of information to process and it's sometimes difficult to tie the new information in with current knowledge. For this reason, we find it effective to include visual features that a student will have encountered in their everyday life. Other examples of objects that students have immediately recognized and connected with their everyday experience include: Faucets to supply water in both 'Faraday's – Electromagnetic Lab' and 'Wave Interference'; light bulbs and batteries in 'Circuit Construction Kit' (see Figure IV); speakers to generate sound in 'Sound Waves' and 'Wave Interference' and theater lamps to supply light in 'Color Vision', 'Wave Interference' and 'Lasers'.

 However, it is undesirable and impossible to depict everything realistically. For example, the earlier versions of 'CCK' were written with relatively realistic looking wiring; however, several students had trouble identifying the junctions. A third rewrite was done changing the look to the current very cartoon-like version seen in Figure III. We have found the larger, not-toscale, representations of wires and junctions to be more effective by emphasizing the characteristics we want the students to notice, such as the junctions. Fortunately we have also found that when the scale is completely off such as for these features and the size of the electrons in 'CCK', students recognize the scale as unrealistic and don't attempt to attribute meaning to the relative size of these objects. Similar large cartoon-like features can be found with the water molecules in 'Microwaves'. During interviews, students immediately recognized that far more than six water molecules exist in a cup of coffee, but that the behavior of these molecules had the general characteristics shown and that this was the most important feature of the simulation. This <span id="page-19-0"></span>large cartoon type of representation can focus the student's attention where it is pedagogically most effective. Students also appear to be attracted to cartoon-like appearances. When students look at the PhET web page, they nearly always choose the more cartoon-like simulations to play with first.

 During interviews and observations, both students and teachers regularly explore the limits of the simulation behavior by setting parameters to extremes, and they are disappointed if there is not a physically meaningful response. For example in 'Gas Properties' users cool the molecules to absolute zero to see if the molecules stop moving completely, and then they heat the molecules up enormously to see what happens. Users were disappointed that the temperature could reach thousands of degrees and the box remained intact, so we added a feature where the lid flies off under extreme conditions. Now users are more satisfied. We have found, however, that there is a fine line between enabling the simulation to break in a meaningful way and in the breaking creating a distraction. Part I includes more details on simulations where such elements were so much "fun" that they interfered with learning.

#### **Visual Cues - Everything Matters.**

- *Students look at all visual cues equally, if they do not understand a concept. It is important to emphasize items that are pedagogically important and eliminate all potential distractions.*
- *Color is an important visual cue.*

 The interviews consistently show that when students are attempting to make sense of a phenomenaon they look at everything. If they do not understand a concept, they'll attribute equal importance to all cues; including features that experts often do not even notice. Thus any irrelevant visual feature results in increased cognitive load and potential confusion for the

20

student. For example, in both 'Signal Circuit' and 'CCK', electrons are shown flowing inside the wires of an electric circuit. In 'Signal Circuit' the electrons would bunch up at the light switch just after it was turned off. In the first two versions of 'CCK' a different density of electrons was depicted due to the branching of circuits (see Figure II a). These small effects were inadvertent features of the simulation code which experts often did not notice. During interviews with both simulations, students spent considerable time trying to make sense out of these small changes in the electron spacing. In both cases students used this cue to create an incorrect understanding of current flow and electron movement. We saw the same type of problem in an earlier version of 'QWI'. There was one extra pixel on the right hand side of the box that created a slight asymmetry in the interference pattern. During interviews students were extremely troubled by this asymmetry, believing it to be caused by some physics principle that they didn't understand.

 Interviews have shown that color and other visual cues are a much more powerful cue than text labels. Several simulations use colored arrows to depict different types of forces. The same simulations will have graphs that depict the forces and different types of energy. We've found that students look to the color coding to match up forces or to match different types of energy to forces. Students who used 'Forces 1-D' became accustomed to a green arrow depicting total force and red denoting friction. When a different color scheme was used a few weeks later in a new simulation, students thought the green arrow represented the total force, even though it had a label on it saying "gravity". We consistently observe that students believe the simulations and work hard to incorporate all the visual cues into a coherent understanding. While this reaction is highly desirable, it emphasizes the need to take care in the design of simulations and to test them adequately with non-experts, since experts can easily overlook irrelevant but misleading visual cues.

21

#### <span id="page-21-0"></span>**Consistent Representations**

 *When an object is represented differently from simulation to simulation, students perceive it as two different objects, and when objects are represented in a similar fashion they are perceived as the same, even though they may be completely unrelated.* 

 Several unrelated simulations ('Greenhouse Effect', 'Lasers', and 'Color Vision') were developed independently and used different representations for photons. Photons are a unique challenge because of their wave particle duality. In this case, the representation chosen for each simulation was effective within that particular simulation and elicited accurate understandings of the core concepts. However, when users were asked to compare the little objects in the different simulations (all of which were representations of photons), two out of four students believed them to be fundamentally different objects.

 Students had less difficulty with the simulations where they were presented with consistent wave representations. For example, 'Radio Waves' had three possible views of electromagnetic waves; two of which were quite similar to those used in the microwaves simulation. When students were asked to compare these views in 'Radio Waves', the question elicited thought and their answers indicated greater understanding of electromagnetic waves and their applications. This response occurred with all four students. When these same students used 'Microwaves', they brought the ideas they had developed with 'Radio Waves' to 'Microwaves'.

 After these observations, we removed the inconsistencies between the simulations that use a photon view of light, and we added functionality to many of these simulations, such as 'Lasers' and 'Color Vision' so the student can explicitly move from one representation to another (e.g. switch between wave view and particle view) for the photons. Subsequent <span id="page-22-0"></span>interviews showed that adding this capability not only elicited an understanding amongst the students that they had the same type of object in each simulation, but was also effective at encouraging sense-making of the wave/particle duality of electromagnetic radiation.

 Another example of the importance of consistent representations between simulations was seen with 'Gas Properties' and 'Reversible Reactions'. In this case, the same representation was used for fundamentally different objects. Users brought what they had learned in 'Gas Properties' about little blue and red spheres to the 'Reversible Reactions' simulation. 'Gas Properties' uses little red and blue spheres to denote heavy and light gas atoms. When 'Reversible Reactions' was written, very similar little spheres were used to denote molecules where the sphere's color changed to represent a change in molecular structure. When this simulation was used in the context of a chemistry course, where there was instructor guidance, it worked well; however, experienced 'Gas Properties' users (including teachers) had a completely different response. Teachers were confident that they fully understood the representation, but came away from the simulation with a complete misunderstanding believing the spheres to be individual atoms, as in gas properties, and thus the simulation must be demonstrating kinetics rather than reversible reactions.

 It is important to use a consistent representation for objects that appear in more than one simulation such as photons, EM waves, electrons and light bulbs. When a veteran user encounters a familiar appearing object in a new simulation, they have strong ideas about what that object is and how it behaves based on their previous simulation experiences.

### *Layout*

 Using results from many interviews, we have created a basic set of guidelines for laying out a simulation; however, it is something that cannot be rigidly dictated. Each simulation has a special set of characteristics that require a certain amount of flexibility in the layout. We do try to be consistent in as many ways as possible and follow a general outline which provides consistency between the simulations and a framework from which to start for each simulation. This basic layout was adopted after a number of interviews, and it seemed to work for subsequent simulations. Therefore, we have not explored possible alternatives.

 Each simulation has the same basic layout consisting of the play area on the left dominating the screen and a control panel on the right. The play area contains animated objects that can be directly manipulated while the control panel contains global controls. In the original 'CCK' students did not see the distinction between the tool box which was located in the control panel and the play area. They became frustrated when they could not drag tools from the tool box into the play area (See Figure II a). We found that a clear division between the play area and control panel can be created by the use of different color backgrounds. Students quickly see that "clicking and dragging" works only in the play area and that extended controls can be found in the different color control panel.

 The general features of the layout are described in the following sections. These features include: controls that are placed in the play area on or near the object they control, when possible; VCR type 'Play, Pause, Step' buttons that are placed along the bottom of the play area; large, prominent tabs that are placed, when necessary, in the upper left hand corner; and a Help! button that is placed at the bottom of the control panel. When rearranging is necessary due to unique aspects of a simulation, we try to keep all controls in the same basic area of the simulation (e.g. the right-hand side), otherwise users focus on one area and completely miss the rest of the controls. This approach follows Clark and Mayer's *Contiguity Principle* (2003) which states that people learn more readily when corresponding printed words and graphics are placed <span id="page-24-0"></span>close to one another on the screen*.* Below we discuss how specific aspects of the layout arose from interview results.

#### **Control Panel**

- *Limiting the number of tools/controls and arranging them in small groups makes it easier to identify what is available and makes the simulation less intimidating.*
- *Students become familiar with the layout.*
- *Limited text* 
	- *Students only read text that is attached to a control*
	- *Abbreviations are not understood by most students.*
	- *Text strings of one to three words work best.*

 Interviews showed that students are hesitant to begin playing with simulations that have lots of tools/controls (more than three groups of about three similar items). Once they turn from direct manipulation in the play area to using the control panel, most users investigate one set of controls at a time, usually beginning with the most inviting, such as a simple slider. They will then quickly become immersed in exploring the simulation. If a simulation has too many controls or a poorly laid out control panel, when asked if they've tried everything, students will often say yes, without realizing that they have not, and several prompts from the interviewer are required before the user will try every control. After the interviewer points out a specific control, then the student realizes she missed something. Experienced users also become frustrated with simulations that have an extensive number of controls because it is difficult to locate previously used controls. To reduce this problem we have limited the number of controls and grouped them according to functionality.

 We find it most effective to allow students to manipulate all relevant parameters. However, this can at times be overwhelming and requires a large number of controls in the control panel. When this happens we have found it useful to hide some of the controls and allow access through an advanced button, such as in 'CCK', where the control panel initially allows them to adjust basic parameters such as "life-like" or "schematic" [view] and access to basic tools such as a voltmeter and an ammeter. The advanced features, accessible by clicking on the advanced button, add in such elements as the resistance of wires and the option to show equations.

 Interviews reveal that students read as little as possible when using simulations. Once students turn their attention to the control panel, students nearly always first begin using the controls that have the shortest simplest descriptions. For example, in 'Radio Waves', all users explored the set of controls that had the brief labels "Full Field", "Curve" and "Curve w/Vectors", before turning to controls that had longer labels (Figure V). We've also observed that students read one to three words at a time and glance past strings of text. For example, in 'Radio Waves', after encouragement from the interviewer, users would click the "Show strip chart" check box. Users indicated that they had no idea what they would see based on the control label. When the box is checked, a pop-up window appears where an active graph is plotting the transmitting and receiving electrons' positions. At the top of the window there is a label that says "Electron Positions". After watching these graphs for awhile, three out of four students could not figure what the graphs were depicting until the interviewer pointed out the very clear label at the top that says "Electron Positions". Once they read these two words, they made sense of the graphs without any sort of explanation from the interviewer. Similar results are seen where students consistently overlook the labels within the control panel that are not directly attached to <span id="page-26-0"></span>a control. We've also found that students are not familiar with abbreviations, so it is best to use complete words or add a legend to define the abbreviation as we described for 'Nuclear Physics' in Part I.

 Additional characteristics for the control panel were not based explicitly on interview results; however, they have had positive reactions during interviews. The tools that are placed in the control panel have a 3-D look about them and are limited to items such as sliders, radio buttons and check boxes. Students are familiar with the functionality of these basic control types as described in *Sliders, Radio Buttons and Checkboxes* above. Based on the preferences students showed for the Flash simulations compared to the early Java simulations, we concluded that the 3-D look (which is built into Flash tools) is seen as friendlier and more inviting. Finally, the Help! button is consistently placed at the bottom of the control panel and experienced PhET users know where to find it.

#### **Play Area**

- *The play area must be distinct from the control panel in look and functionality. Objects in the play area are grabble and animated.*
- *When too many tools are in the play area, the control panel is overlooked.*
- *Text is a distraction in the play area.*

 The play area contains the physical objects that the user is investigating. We find that students always begin by attempting to manipulate these objects before turning to the control panel. For this reason it is best to allow manipulation of play area objects directly with the mouse as much as possible. If it's not possible to manipulate all the features of the object with the mouse, it is best to have an attached control adjacent to the object to make the connection between the control and the object clear. Under these circumstances we see that students do not

27

have difficulty finding the control. For example the gun in 'QWI' or the light sources in 'Photoelectric Effect' have wavelength and intensity sliders in a control box attached to the gun/light. Students quickly use these controls and understand their function. This result is consistent with Clark and Mayer's *Contiguity Principle* (2003) that students' cognitive load is reduced if the connection is physical rather than a verbal description in the control panel.

However, placing controls in the play area has to be done carefully. The initial 'QWI' had a large number of controls in the play area that looked and behaved the same as controls in the control panel. During interviews students successfully used these controls but never noticed the control panel. In the current version, the look of the controls in the play area have been grouped and the look changed to be more like physical items, the control panel size is increased and the empty space in the play area has been reduced (Figure VI). These changes brought more attention to the control panel, clarifying the distinction between play area and control panel and made the simulation look more fun. After these changes, students now see and use the control panel.

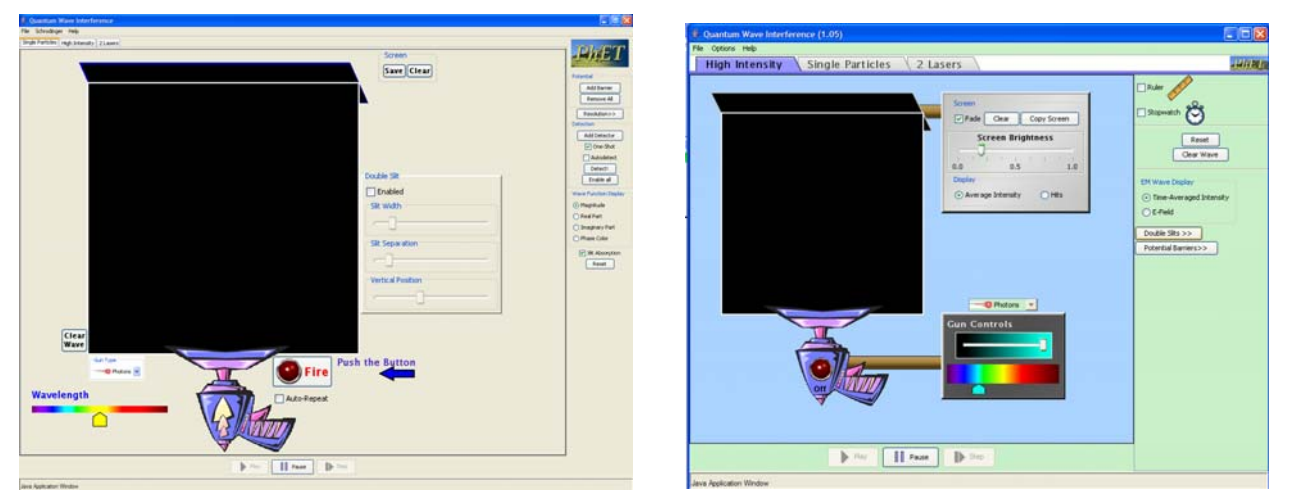

Figure VI – 'QWI' has a large number of controls in the play area for producing photons, electrons, neutrons and alpha particles at various energies. The screen that the particles hit also has user adjustable functionality. Within the Control Panel the user can add double slits and/or potential barriers as well as find some helpful tools. The screen shot on the left shows the first version of this simulation and the right shows the current, revised interface.

<span id="page-28-0"></span>As described above in the *Control Panel* section, students rarely read. We've found that when the text is in the play area, students are actually more likely to read it; but, it often distracts them from engagement. For example, in the original version of CCK there were strings of text in the play area describing what to do. Students would read the text before playing, but then their interaction was limited to the one action or object being described by the text. The students did not explore on their own after following the text directive. Furthermore, most students misunderstood the text and became frustrated after being mistaken about what would happen. However, one word labels that are included on an object or as part of a control have been correctly interpreted and useful without unduly guiding students in their exploration. Very short sentences or phrases in the *Help!*, as described for 'Sound Waves' below, is effective at guiding student actions and getting them engaged; however, students' exploration was then scaffolded by these directions rather than their own questioning. Since such text seldom encourages the student-driven *engaged exploration,* as described in Part I, that we see is most pedagogically effective, we believe that an important property of a good simulation is to provide a clear and friendly environment that does not require written explanation to initiate exploration.

#### **Backgrounds**

 *Backgrounds, pictures in the play area, can serve as a useful visual cue, but it is important that the main objects in the play area can be easily distinguished from the background.* 

We have found that backgrounds (e.g. pictures depicting location) can serve a useful function, but they must not be distracting. In some initial designs, we found the backgrounds were competing with the central features of the simulation for the user's attention. For example, in 'Radio Waves' (Figure V) the important features were cartoon-like and the background

29

<span id="page-29-0"></span>consisted of a cartoon-like picture of mountains. Both the background and features were of the same character and novice users would miss the receiving antenna and other important features. (This fits with differences in novice and expert perceptions (Chi, Feltovich and Glaser, 1981).) An effective background is distinct from the features of the simulation. For example, the first version of 'Energy Skate Park' had a very distinct photo of the mountains behind Boulder, Colorado in the "earth" setting, but the simulation features were all quite cartoon-like so were easily distinguishable from this background. Interviews revealed that the background provided a useful cue as to when the simulation was portraying the earth, moon, or outer space. When this background was reduced to a solid color so that the user only had the slider as an indication of gravity's setting or a drop down menu with the planet name, we found that quite often the user would forget they had adjusted the gravity or planet parameter and would get confused as to the behavior of their skater. When the background depicting their location was restored, this confusion did not recur.

#### **Tabs**

 *Students notice large, bright tabs. When tabs are small and professional looking, they go unnoticed.* 

 Multiple panels are used in PhET simulations that have many levels of sophistication or show several connected ideas. We use file-folder like tabs in the upper left corner to allow users to switch between these panels. One might think that students have been trained by everyday applications to look for controls in the upper left hand corner; however, our interviews and observations of students in classes have found less than one in ten students would click on standard program menus or typical tabs. Typical looking controls or tabs, which are commonly overlooked, are those of the same size font as the labels in the control panel and with a grey

<span id="page-30-0"></span>background. However, when these tabs are large, contain larger fonts and are colored to be more prominent, most students find them. Figure VI illustrates the difference between everyday application tabs and the larger more prominent tabs we've found successful.

#### **Play Buttons**

 *Students do not find play/pause buttons, but students will use these buttons as needed, including in new simulations, once they have been shown to them.* 

 Centered along the bottom of the play area we locate various VCR type buttons such as play, pause, record, step etc. There have only been five interviewees, most of whom were engineering and physics majors using advanced simulations, out of approximately 80 students, who have found these buttons without help from the interviewer. We were unable to find a location that was obvious to all students. During interviews, many students asked if they could replay something or more often if they could slow it down, but they only recognized and used the buttons after the interviewer pointed them out. Once students became familiar with the location of the play/pause buttons, they used them to investigate phenomena in all future simulations.

### *Help*

- *In a good simulation explanation is not necessary to stimulate learning.*
- *Verbose help can be a deterrent to exploration.*

 PhET simulations can have up to three levels of help. The first is named a "wiggle-me". A wiggle-me is a short snippet of text that makes a slow, relaxed entrance into the simulation when the simulation is first opened. The next level is called "Help!" and usually consists of about four short strings of text explaining important but not obvious functions of the simulation.

<span id="page-31-0"></span>The most complete form of help is "Megahelp". It is a still graphic of the simulation with a description of nearly every object on the screen.

#### **Wiggle-Me**

- *When the most important object in the play area is not obviously grabbable, a wiggleme is useful for telling the user where to start.*
- *The wiggle-me should draw attention to itself; however, it should not distract the user from the rest of the simulation.*

 The wiggle-me was first created for the 'Radio Waves' simulation (Figure V b). During interviews we found that starting the simulation with the electron oscillating on its own was overwhelming to students as discussed in *Start-up Settings* above. We also found that when the simulation was in manual mode, students had no idea they could move the little blue dot, or for that matter, what the little blue dot represented. Both of these problems were solved with the addition of the wiggle-me. The simulation's start-up was changed to the manual mode where the user must grab the blue dot - that is, the electron - in the antenna and move it up and down to create a radio wave. The wiggle-me text says "wiggle the electron," both identifying the little blue dot and describing its functionality. We have since found wiggle-mes to be an effective way to begin many simulations.

 Wiggle-mes are always a short bit of text used to give the user an invitation to begin exploring in the play area. Once the user clicks the mouse anywhere, the wiggle-me disappears. For a number of simulations, the entrance of the wiggle-me is the only movement on the screen when the simulation begins. Wiggle-mes are particularly successful when they swoop or descend in to the play area, grabbing the user's initial attention, and then sit stationary until the user clicks in the play area. By making the wiggle-me stationary and having it disappear once the

32

<span id="page-32-0"></span>user starts interacting with anything, the user has a chance to become familiar with the simulation environment and to start interacting with it however they wish. Other designs, such as wiggle-mes that always remain on the screen or move continuously until the user interacts as directed, are annoying and distracting to the user; they draw the user's attention from the rest of the simulation and essentially force them to follow the directive even when they have not had a chance to look over the rest of the simulation, or they intended to investigate something else first. For the reasons discussed above, we only introduce a wiggle-me when attempts to make grabble objects obvious without text fail.

#### **Help!**

- *Must be clear, concise strings of text.*
- *If it is too prominent, then it gets followed like a command and the user is unlikely to explore on their own.*
- *Needs to be able to remain on screen as continual reference while the user explores the simulation. For this reason it must be located so that it does not interfere with manipulation of the simulation.*

 We investigated several forms of Help! and found that most hinder a student's ability to learn from the simulation. This result is consistent with Clark and Mayer's *Coherence Principle* (2003): No extraneous, pictures, words, help etc. should be included. What is perhaps not so obvious is that help that provides useful guidance can still be distracting. The most important thing we learned from these investigations was that avoiding the need for help clearly works the best. When help is absolutely necessary, it must include: minimal reading – conversational style rather than formal; minimal guidance – directions/help severely limits student's natural curiosity and exploration; no distractions – if it stands out, students will only follow it's directives; no

science explanations – only cues on how to make the simulation function; and good location – placed right beside the item as described by Clark and Mayer's *Contiguity Principle* (2003) defined in the *Underlying Principles* section of Part I. We provide samples of the data below that support these conclusions.

One form that failed was "help bubbles". When attempting to create an intuitive environment with 'CCK', we tried using help bubbles. The original interface of the 'CCK' simulation was found to be impossible for first time users, as discussed above, but it was easily used by most students after some instruction. For this reason, we first thought that a few written directions would be adequate to clarify the interface. Help was implemented by making it so that when the user clicked on various question marks that were placed in the play area, a help bubble appeared containing a sentence describing how to build a circuit. We found that some sentences contained words students were not familiar with such as "tool box" or "construction area", and/or were too complicated. Users tended to read these sentences quickly and were in a hurry to do what they said, which increases the opportunities for confusion. Quick reading, coupled with the sentences not remaining on the screen at all times, caused students to go back and forth between trying to play and reading the help. One student tried to use the help as the tool itself, dragging the circuit components onto the question marks. The students were not able to use the simulation following this help until the interviewer took the mouse and demonstrated how to use the tool box and construction (play) area. After demonstration, all but one student could manipulate the simulation perfectly.

 Interviews revealed another problem with the Help!. Once Help! was available, most of the students interviewed would limit their play to following the Help! directions and refrained from trying anything else. For example, when interviews were performed with the first version of

34

'Energy Skate Park' (formally 'Energy Conservation Kit'), the help that was provided consisted of a few sentences that appeared on top of the play area when first starting up the simulation. The large bright lettering with three different sets of instructions would disappear once the student would clicke in the play area. After the students tried one of the things that the help text told them to do, they were unsure what to do next because their instructions were gone, and they focused their exploration on how to get the help back. When used in lab, once students could not find a way to bring the help back, every group asked for instructor assistance. When these same lab students used other PhET simulations that start-up without any text, the students did not request assistance and began interacting immediately.

 The Help! in 'Sound Waves' proved successful. It consisted of clear simple sentences near relevant objects that would remain on the screen and were not distracting, e.g. "listener can be moved left and right". In interviews students would follow what one help indicator said and then play further on their own, forgetting about the help. When they were done exploring, they looked to the help to see if they had tried each indicated feature. This type of help design provides useful guidance, but does not seem to dominate students' actions. With this type of help, student's explorations were still somewhat directed by the sentences rather than their own questioning, so we believe it is better to only have help appear upon request.

 After implementing this type of simple help on request, we have found users usually only look for Help! now when in search of quick answers to explain the physics. Once they see that Help! merely describes the simulation's functionality, they quickly close it and begin exploring the simulation in search of understanding. Hopefully, this is at least partly due to the effort we have put into making the simulations intuitively clear.

#### <span id="page-35-0"></span>**Extensive Help.**

• *Users do not use detailed extensive help.* 

 In early tests, after Help! had been selected, two buttons appear – "Hide Help" and "Megahelp". Clicking Megahelp brings up a screenshot of each pane of the simulation with a bubble describing each item. The descriptions include any relevant and not obvious actions the object can perform, for instance a description may need to include the fact that an object can be moved and thus are quite extensive. In a year of interviews, we only had one interviewee look at Megahelp. This person was of a different generation than the traditional student. It is our belief that this extensive help only provides an efficient reference guide for teachers to quickly view all the features a simulation has to offer.

## **Conclusion**

 We have carried out extensive interview studies on the student use and learning from interactive simulations for teaching physics. We find overwhelming evidence that simulations that suitably incorporate interactivity, animation, and context can provide a powerful learning environment where the students productively engage with and master physics content. However, we find that this can only be achieved by following an extensive set of principles for design and layout as contained in the PhET Look and Feel. Here we have detailed specific design guidelines along with relevant interview results for creating an intuitive simulation including layout, representations, tool use and help functions. The findings presented here include the interface design features of the PhET Look and Feel for creating intuitive simulations. Details of the *Encourage Exploration* section and a more extensive discussion of engagement and learning with simulations can be found in Part I. This work reveals many design pitfalls that can result in <span id="page-36-0"></span>simulations not achieving the desired educational effectiveness. Finally, this work demonstrates the importance of testing educational simulations carefully with the desired target users.

## **Acknowledgements**

 We would like to thank Danielle Harlow, Noah Podolefsky, and Stephanie Fonda who conducted some of the interviews whose results are incorporated in this paper. We also thank Noah Finkelstein and the other members of the Colorado Physics Education Research group for many useful discussions. We are pleased to acknowledge support of this work by the University of Colorado, the National Science Foundation, the Kavli Operating Institute, and the Hewlett Foundation.

## **References**

Adams, W.K., Perkins, K.K., and Wieman, C.E., (2006). *PhET Look and Feel* Retrieved November 23, 2006, from University of Colorado, Physics Education Technology Web site: [http://phet.colorado.edu/web-pages/publications/PhET Look and Feel.pdf](http://phet.colorado.edu/web-pages/publications/PhET%20Look%20and%20Feel.pdf)

Adams, W.K., Reid, S., LeMaster, R., McKagan, S.B., Perkins, K.K., Dubson M. and Wieman, C.E. (2007). A Study of Educational Simulations Part I – Engagement and Learning. *Journal of Interactive Learning Research, 12,* 397-419*.* 

Chi, M. T. H. , Feltovich, P. J., & Glaser, R., (1981). Categorization and representation of physics problems by experts and novices. *Cognitive Science, 5,* 121-152.

Christian, W. and Belloni, M., (2001). *Physlets: Teaching Physics with Interactive Curricular Material.* New Jersey: Prentice Hall, Inc.

Clark, C. and Mayer, R., (2003). *E-learning and the Science of Instruction* (pp 111-129). San Francisco, California: Pfeiffer.

Perkins, K. K., Adams, W., Finkelstein, N. D., Dubson, M., LeMaster, R., Reid, S. and Wieman, C.E., (2006). PhET: Interactive Simulations for Teaching and Learning Physics. *The Physics Teacher 44,* 18-23*.* 

The PhET Team, (2006). PhET Interactive Computer Simulations [Computer software] Available at: [http://phet.colorado.edu](http://phet.colorado.edu/) Colorado: Physics Education Technology Project. Viadero, D. (2007). Computer Animation Being Used to Bring Science Concepts to Life: Evidence of learning gains remains sparse. *Education Week, 26,* 12.